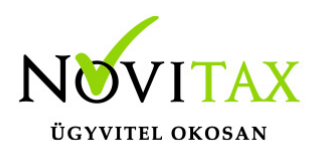

## **Bizonylatszintű nyitás**

## **Bizonylatszintű nyitás**

Az IPTAX és RAXLA modulokban lehetőség van az első nyitás futtatása után a csak egy számlát vagy bizonylatot is átnyitni az előző évről.

Ez a funkció a **Nyitás,Zárás / Bizonylatszintű nyitás…** menüpontban érhető el. A funkciót javasolt akkor is használni, ha olyan számlát vagy számlákat kell módosítani vagy sztornózni, amelyek az előző évben szerepelnek, ugyanis ilyen esetben a NAV adatszolgáltatás hiányolhatja a saját nyilvántartásában szereplő, de az aktuális évi Novitax programból hiányzó az ügylethez tartozó korábbi bizonylatokat (előlegszámla, számla, módosító számla, fej módosító számla).

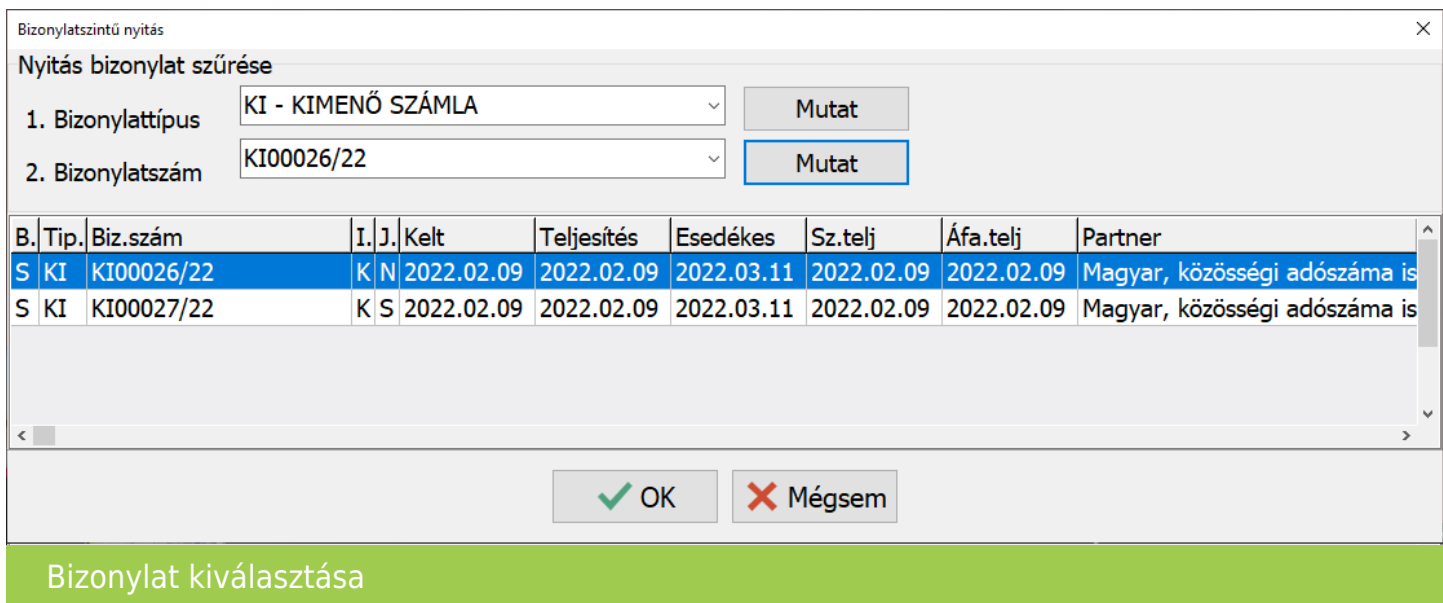

[Bizonylatszintű nyitásnál ki kell választani nyitni kívánt bizonylattípust, majd alatta a](https://tudastar.novitax.hu/wp-content/uploads/2022/03/bizszintnyit2.png) [bizonylatszámot a](https://tudastar.novitax.hu/wp-content/uploads/2022/03/bizszintnyit2.png) **[Mutat](https://tudastar.novitax.hu/wp-content/uploads/2022/03/bizszintnyit2.png)** [gombok segítségével, majd az](https://tudastar.novitax.hu/wp-content/uploads/2022/03/bizszintnyit2.png) **[OK](https://tudastar.novitax.hu/wp-content/uploads/2022/03/bizszintnyit2.png)** [gombbal indítható a nyitási folyamat.](https://tudastar.novitax.hu/wp-content/uploads/2022/03/bizszintnyit2.png)

Amennyiben a menüpont nem látható, akkor azt az Adminisztrátornak a **Beállítások / Felhasználói beállítások / Menü szintű jogosultságok** menüpontban engedélyeznie kell.

## [www.novitax.hu](http://www.novitax.hu)